## AUXDATA II IS Officer List View: Activity Logs Awaiting Approval

 $\frac{1}{100}$ 

LIST VIEW CONTROLS

New Clone Rename

**Edit List Filters** Select Fields to Display

Delete

On the Activity Log page, select the current view labelled "Requiring My Approval GEN"

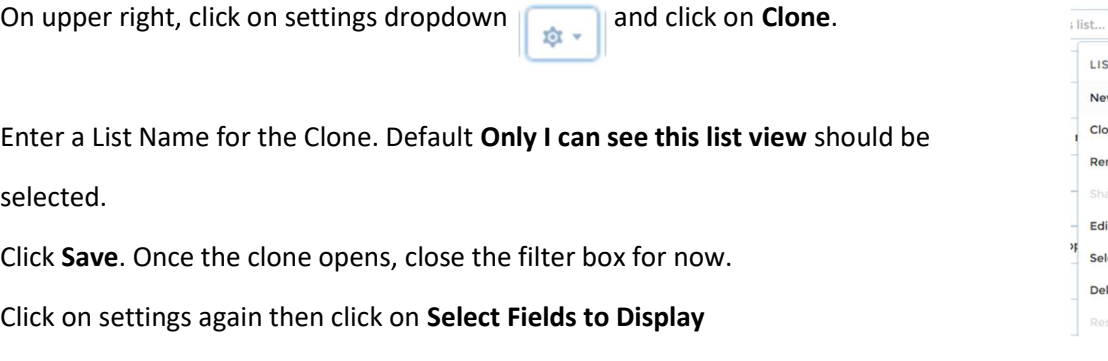

Moving fields between Available Fields (box on left) and Visible Fields (box on right), put the ones you want in

the box for Visible Fields. Remove any you do not want. For example, I added Summary of Activities, and Duration to the View. I removed End Date, and Legacy OPCON. Use the up and down arrows at the right of the box to put them in the desired order. Some of them, like Last Name of Member (LEAD) or ID Number (LEAD) don't work.

When they are all set up, click Save. You can always go back and change them later.

 $\overline{\mathbf{Y}}$ 

Now click on the Filter icon at top right.

Click on Add Filter. Create a filter for your unit. Use the Unit number and either the "Starts with" or "Equals" operators. Example, to see logs for 1<sup>st</sup> District Northern, Division 7. Unit number would start with 01307. To focus on Flotilla 02 in D1NR Div 7, the Unit number would equal 0130702.

Add a filter to NOT show all of the approved Activity Logs. The filter would be Review Status does NOT equal APPROVED.

To change the sort order by date, put the cursor over Mission Start Time and an arrow will appear. Click the arrow to change from earliest date first to most recent first.

Save your work. Then Click the pushpin icon  $\Box$  next to the list name to make it the default when you sign in.

The new view looks like this:

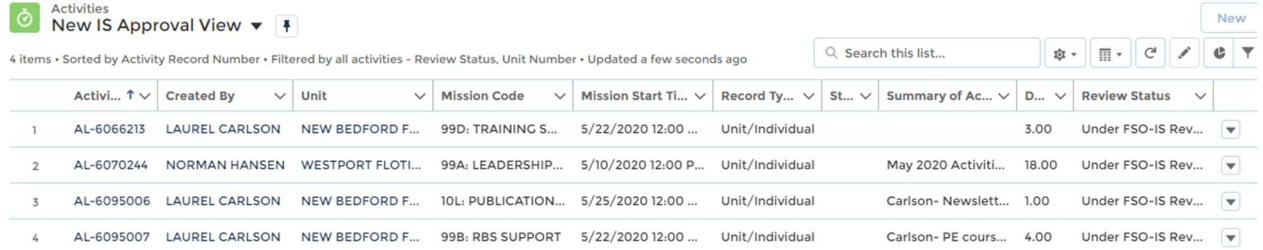